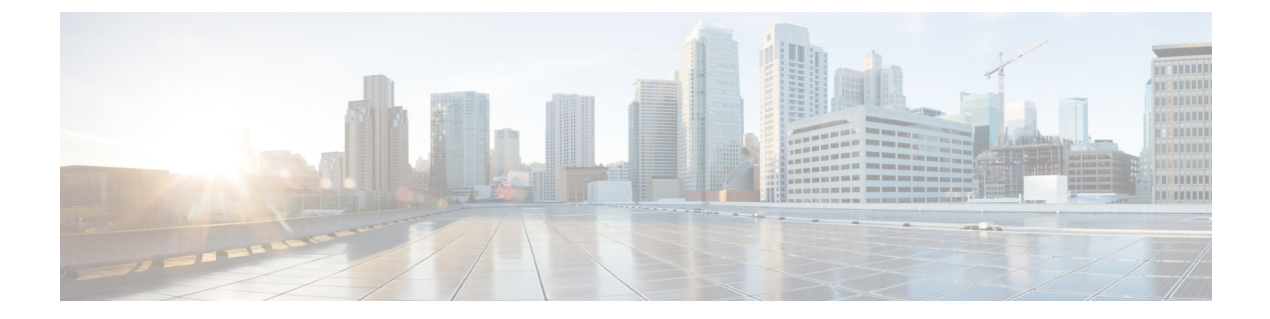

# 呼び出し音

- 着信音に関する情報 (1 ページ)
- 着信音の構成 (2 ページ)
- 着信音の構成例 (7 ページ)
- 着信音の機能情報 (8 ページ)

# 着信音に関する情報

### 特殊呼び出し音

固有呼び出し音は、内部と外部の着信コールを識別するために使用されます。CiscoUnifiedCisco Mobility Express に登録された任意の Cisco Unified IP Phone から発信された通話として定義さ れた内部通話または、ローカル FXS ポートを介してルートされた内部通話。

Cisco CME 3.4 以前のバージョンでは、標準呼び出しパターンがローカル SCCP エンドポイン トに対するすべてのコールに対して生成されます。Cisco Unified CME 4.0 では、次の固有呼び 出し音機能が SCCP エンドポイントに対してサポートされます。

- 電話番号が表示されるすべての電話機で、特定の電話番号に対するすべてのタイプの着信 コールに使用される3つの呼び出しパターンのいずれかを指定します。電話機がすでに使 用中の場合、着信コールはコール待機コールとして提示され、固有コール待機ビープ音が 使用されます。
- ephone-dn に定義されているプライマリ番号またはセカンダリ番号に着信コール番号が一 致する場合にのみ、固有呼び出し音を使用するかどうかを指定します。セカンダリ番号が ephone-dn に定義されている場合、セカンダリ呼び出し音オプションは無効になります。
- フィーチャ呼び出し音パターンを電話機の特定のボタンに関連付けて、同じ電話番号を共 有する各種の電話機がさまざまな呼び出し音スタイルを使用できるようにします。

ローカルSIPエンドポイントの場合は、要求された呼び出し音のタイプがalert-info信号を使用 して電話機に通知されます。固有呼び出し音が有効になっている場合、Cisco Unified CME は CiscoUnifiedCMEに登録されていない任意の電話機からローカルエンドポイントへの着信コー ルに対してalert-infoを生成します。着信レッグからのalert-infoは、内部的に生成されるalert-info を優先させて発信レッグに中継できます。

Cisco Unified IPPhone は標準的な Telcordia Technologies の固有呼び出し音タイプを使用します。

### カスタマイズされた着信音

Cisco Unified IP Phone には Chirp1 および Chirp2 という 2 つのデフォルト呼び出し音タイプが あります。Cisco Unified Cisco Mobility Express は、パルス符号変調(PCM)を使用してカスタ マイズされた着信音をサポートします。

RingList.xml という XML ファイルは、Cisco Unified Cisco Mobility Express で登録されている IP Phone のデフォルトの呼び出しに利用できる着信音を指定します。DistinctiveRingList.xml とい う XML ファイルは、Cisco Unified Cisco Mobility Express で登録されている IP Phone の各回線 表示で使用できる着信音を指定します。

### 保留インジケータ

保留インジケータは、コールを保留にしたアイドル状態のIPPhoneでバースト呼び出し音を生 成するオプション機能です。コールを保留している使用中の電話機に対して、コール待機ビー プ音を生成するオプションが使用可能です。この機能は、デフォルトで無効にされています。 構成情報については、保留インジケータの構成 (5 ページ)を参照してください。

I-Hold とも呼ばれる保留状態の LED カラー表示は、Cisco Unified CME 4.0(2) 以降のバージョ ンでサポートされます。I-Hold 機能は、Cisco Unified IP Phone 7931G などのサポートされる電 話機の共有回線で、ローカル保留とリモート保留を区別するための視覚インジケータを提供し ます。この機能に、追加の設定は必要ありません。

# 着信音の構成

### 特殊着信音の構成

電話番号に対するすべての着信コールに呼び出し音パターンを設定するには、次の手順を実行 します。

#### 始める前に

Cisco Unified CME 4.0 以降のバージョン。

#### 手順の概要

- **1. enable**
- **2. configure terminal**
- **3. ephone-dn** *dn-tag* [**dual-line**]
- **4. number** *number* [**secondary** *number*] [**no-reg** [**both** | **primary**]]
- **5. ring** {**external** | **internal** | **feature**} [**primary** | **secondary**]
- **6. end**

#### 手順の詳細

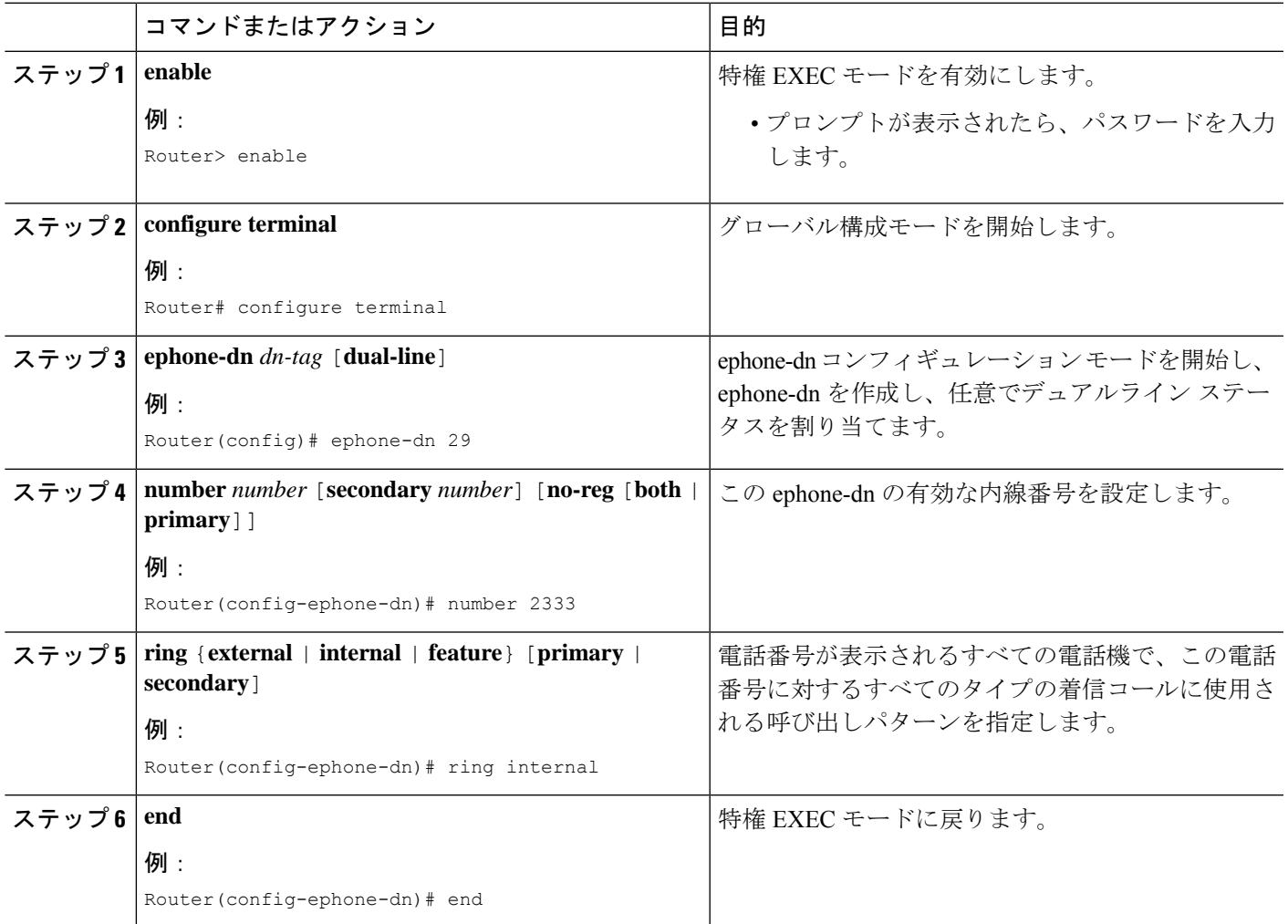

# カスタマイズされた着信音の構成

カスタマイズされた着信音を作成するには、次の手順を実行します。

#### 始める前に

Cisco Unified CME 4.0 以降のバージョン。

ステップ **1** カスタマイズされた各着信音の PCM ファイルを作成します(ファイルごとに着信音 1 つ)。PCM ファイ ルは次の形式ガイドラインに準拠する必要があります。

• 未加工の PCM(ヘッダーなし)。

• サンプリング回数:8,000 回/秒。

- 1 サンプルあたり 8 ビット。
- mLaw 圧縮
- 呼出音の最大サイズ:16,080 サンプル。
- 呼出音の最小サイズ:240 サンプル。
- 呼び出し音のサンプル数が 240 で割り切れること
- 呼び出し音は、ゼロ交差で開始および終了していること

これらのファイル形式要件をサポートするオーディオ編集パッケージを使用して、カスタマイズされた電 話呼び出し音の PCM ファイルを作成します。

サンプルの着信音ファイルは、<http://www.cisco.com/cgi-bin/tablebuild.pl/ip-iostsp> の ringtone.tar ファイルにあ ります。

ステップ **2** テキスト エディタを使用して RingList.xml ファイルおよび DistinctiveRingList.xml ファイルを編集します。

RingList.xml ファイルおよび DistinctiveRingList.xml ファイルには電話呼び出し音タイプのリストが含まれ ます。各ファイルは、呼び出し音タイプごとに使用される PCM ファイルと、Cisco Unified IP Phone の [呼 出音タイプ(Ring Type)] メニューに呼び出し音ごとに表示されるテキストを示しています。

サンプルの XML ファイルは、<http://www.cisco.com/cgi-bin/tablebuild.pl/ip-iostsp> の ringtone.tar ファイルにあ ります。

RingList.xml ファイルおよび DistinctiveRingList.xml ファイルは、次の形式を使用してカスタマイズされた 呼び出し音を指定します。

```
<CiscoIPPhoneRingList>
<Ring>
 <DisplayName/>
 <FileName/>
</Ring>
</CiscoIPPhoneRingList>
```
XML 呼び出し音ファイルは次のタグ定義を使用します。

- •呼び出し音ファイルには2つのフィールド(DisplayName および FileName)があり、これらのフィー ルドは電話呼び出し音タイプごとに必要です。リストできる呼び出し音の最大数は 50 です。
- DisplayName には、関連付けられた PCM ファイルのカスタマイズされた着信音の名前を定義します。 この名前は、Cisco Unified IP Phone の [呼出音タイプ(Ring Type)] メニューに表示されます。
- FileNameには、DisplayNameに関連付けるカスタマイズされた呼び出し音のPCMファイルの名前を指 定します。
- DisplayName フィールドと FileName フィールドは、25 文字以下にする必要があります。

次のサンプル RingList.xml ファイルは 2 つの電話呼び出し音タイプを定義しています。

<CiscoIPPhoneRingList>

```
<Ring>
 <DisplayName>Piano1</DisplayName>
 <FileName>Piano1.raw</FileName>
 </Ring>
<Ring>
 <DisplayName>Chime</DisplayName>
 <FileName>Chime.raw</FileName>
 </Ring>
</CiscoIPPhoneRingList>
```
ステップ **3** PCM ファイルおよび XML ファイルを Cisco Unified CME ルータ上のシステム フラッシュにコピーします。 例:

```
copy tftp://192.168.1.1/RingList.xml flash:
copy tftp://192.168.1.1/DistinctiveRingList.xml flash:
copy tftp://192.168.1.1/Piano1.raw flash:
copy tftp://192.168.1.1/Chime.raw flash:
```
ステップ **4 tftp-server** コマンドを使用してファイルへのアクセスを許可します。例:

```
tftp-server flash:RingList.xml
tftp-server flash:DistinctiveRingList.xml
tftp-server flash:Piano1.raw
tftp-server flash:Chime.raw
```
ステップ **5** IP Phone をリブートします。リブート後、IP Phone は、XML ファイルと着信音ファイルをダウンロードし ます。カスタマイズされた呼び出し音を選択するには、電話機の[設定 (Settings) ]ボタンを押してから、 [呼出音タイプ (Ring Type) ] メニュー オプションを表示します。

### 保留インジケータの構成

コール保留機能はデフォルトで使用可能です。コールが保留待機中であることを通知するオー ディオ インジケータを定義するには、次の手順を実行します。

#### 手順の概要

- **1. enable**
- **2. configure terminal**
- **3. ephone-dn** *dn-tag* [**dual-line**]
- **4. hold-alert** *timeout* {**idle** | **originator** | **shared** | **shared-idle**} [**recurrence** *recurrence-timeout*] [**ring-silent-dn**]
- **5. end**

#### 手順の詳細

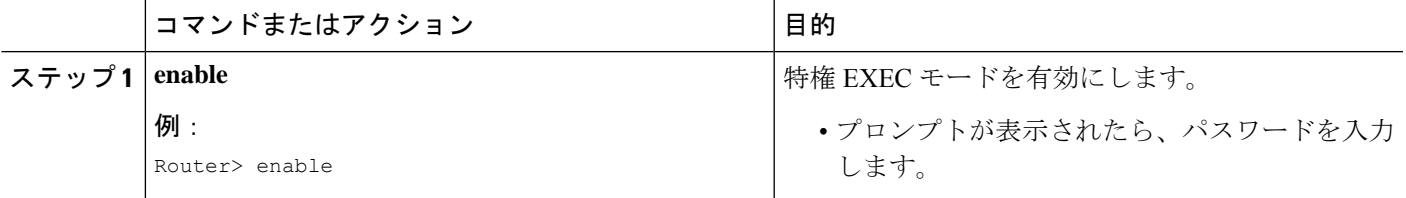

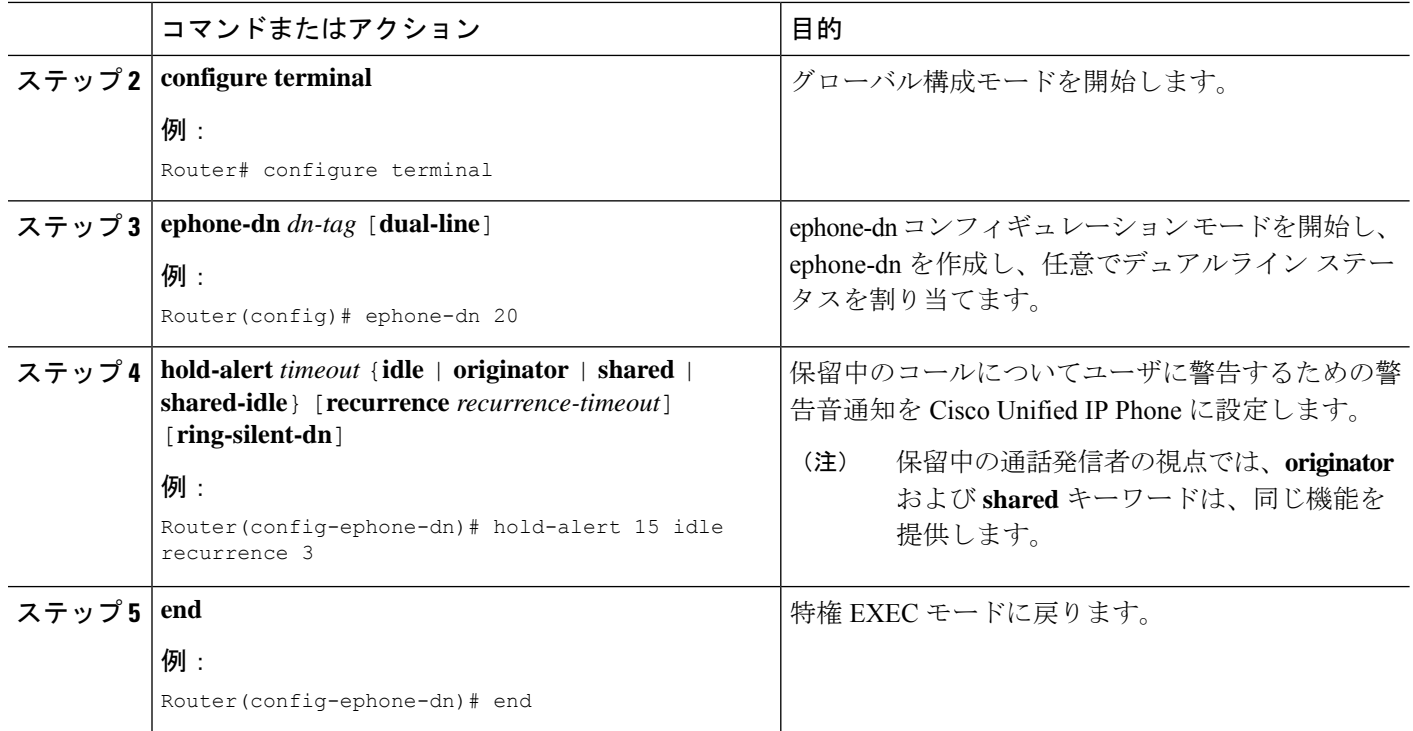

## **SIP** 電話機での特殊呼び出しの有効化

外部着信コールと内部着信コールを区別するための呼び出し音パターンを設定するには、次の 手順を実行します。

#### Ú

SIP 電話機でサポートされる Telcordia オプションは、bellcore-dr1 から bellcore-dr5 だけで す。 制約事項

#### 始める前に

Cisco Unified CME 3.4 以降のバージョン。

#### 手順の概要

- **1. enable**
- **2. configure terminal**
- **3. voice register global**
- **4. external-ring** {**bellcore-dr1** | **bellcore-dr2** |**bellcore-dr3** | **bellcore-dr4** | **bellcore-dr5**}
- **5. end**

#### 手順の詳細

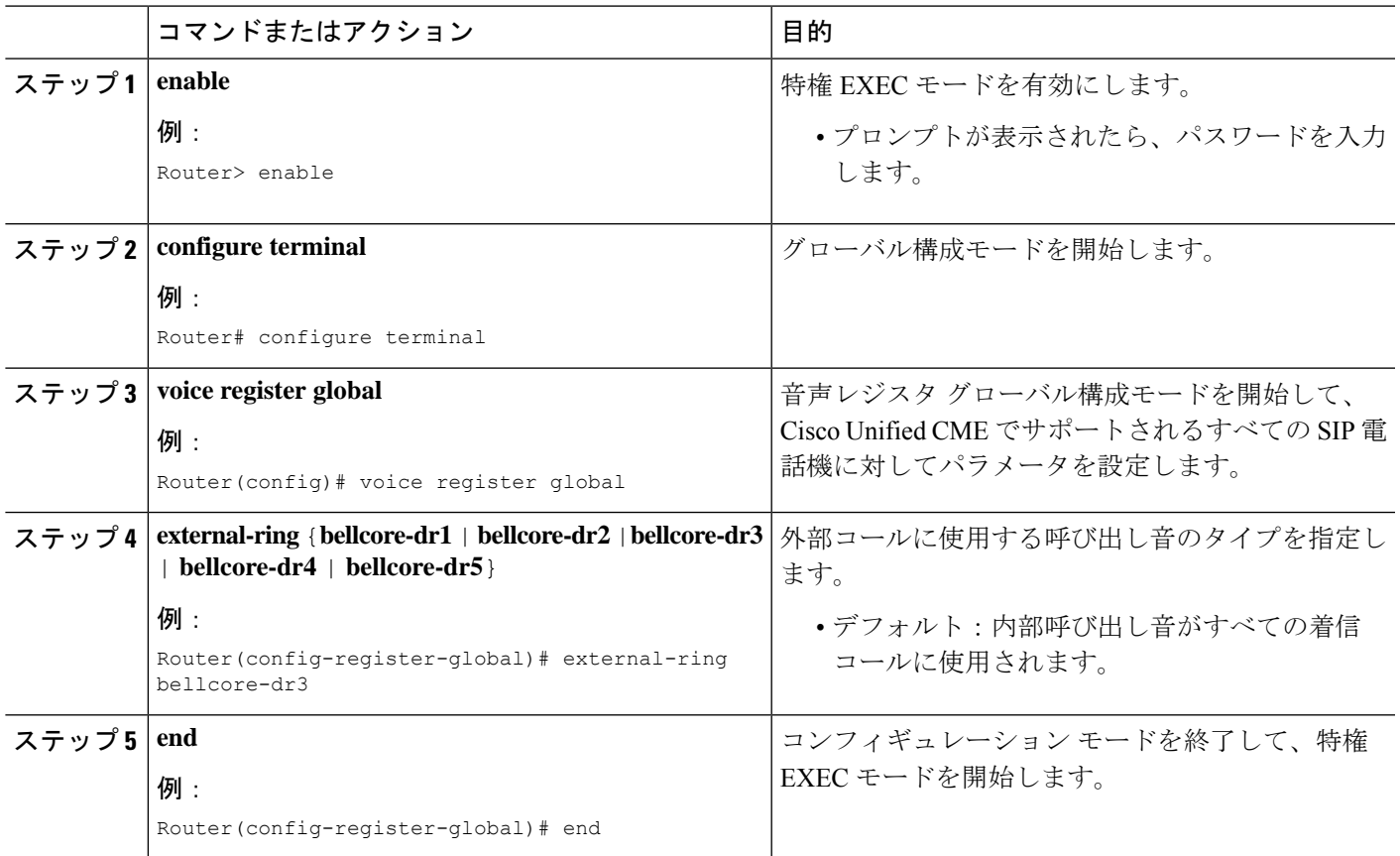

# 着信音の構成例

### 内部通話用特殊着信音の構成例

次の例では、内線 2333 の内部コール用に固有呼び出し音を設定します。

ephone-dn 34 number 2333 ring internal

## 保留インジケータの構成例

次の例で、内線 2555 は、Cisco Unified CME システム内部のローカル コールを転送しないよう に設定されています。内線2222が内線2555にダイヤルします。2555が話中であれば、発信者 にビジー音が聞こえます。2555が応答しなければ、発信者にリングバックが聞こえます。内部 コールは転送されません。

ephone-dn 25 number 2555 no forward local-calls call-forward busy 2244 call-forward noan 2244 timeout 45

# 着信音の機能情報

次の表に、このモジュールで説明した機能に関するリリース情報を示します。この表は、ソフ トウェア リリース トレインで各機能のサポートが導入されたときのソフトウェア リリースだ けを示しています。その機能は、特に断りがない限り、それ以降の一連のソフトウェアリリー スでもサポートされます。

プラットフォームのサポートおよびシスコソフトウェアイメージのサポートに関する情報を検 索するには、Cisco Feature Navigator を使用します。Cisco Feature Navigator にアクセスするに は、[www.cisco.com/go/cfn](http://www.cisco.com/go/cfn) に移動します。Cisco.com のアカウントは必要ありません。

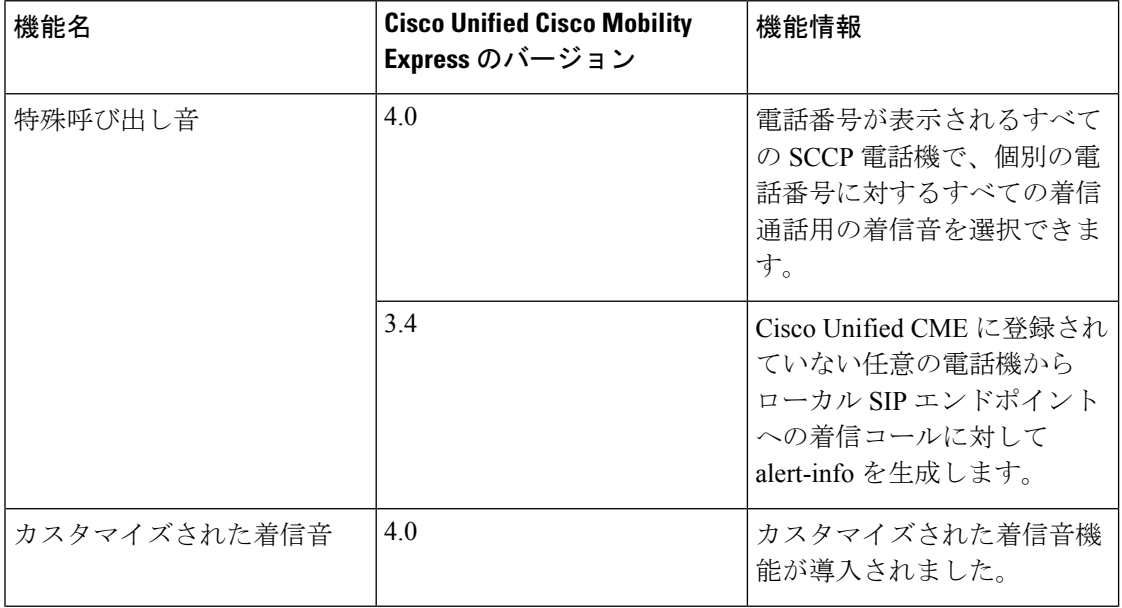

#### 表 **<sup>1</sup> :** 着信音の機能情報

 $\mathbf{l}$ 

٠

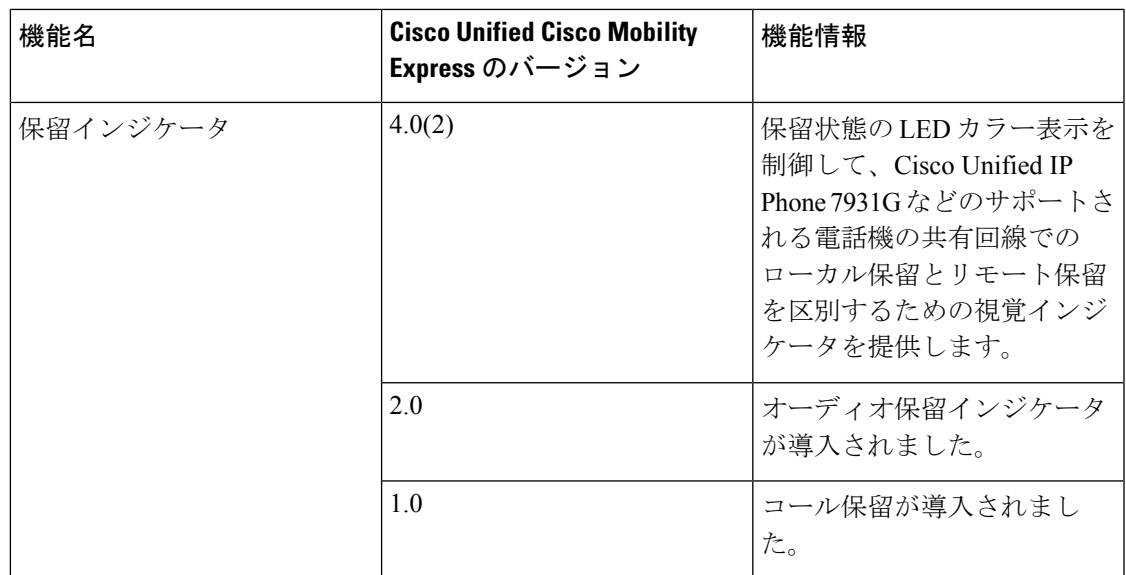

 $\overline{\phantom{a}}$ 

 $\mathbf l$ 

翻訳について

このドキュメントは、米国シスコ発行ドキュメントの参考和訳です。リンク情報につきましては 、日本語版掲載時点で、英語版にアップデートがあり、リンク先のページが移動/変更されている 場合がありますことをご了承ください。あくまでも参考和訳となりますので、正式な内容につい ては米国サイトのドキュメントを参照ください。